# <span id="page-0-1"></span><span id="page-0-0"></span>Cvičení 2 - Matlab Modelování systémů a procesů

Mgr. Lucie Kárná, PhD

karna@fd.cvut.cz

March 3, 2020

### 1 Začínáme programovat v Matlabu

- $m$ -files
- Větvení
- $\blacksquare$  Cykly

### 2 Model epidemie

- Kermack-McKendrickův SIR model
- Model v Matlabu
- Grafický výstup

<span id="page-2-0"></span>Cvičení 2 - Matlab [Za£ínáme programovat v Matlabu](#page-2-0)  $L_{\rm m\text{-}files}$ 

## m-files

 $=$  příkazy uložené v textovém souboru s příponou .m

Typy m-souborů scripty sekvence příkazů ■ všechny proměnné globální volají se jménem souboru m-funkce funkce ■ všechny proměnné lokální vstupní a výstupní parametry volají se jménem funkce a parametry  $\blacksquare$  jméno souboru musí být totožné se jménem funkce

<span id="page-3-0"></span>Cvičení 2 - Matlab [Za£ínáme programovat v Matlabu](#page-2-0)  $L_{V$ ětvení

## Větvení

#### if <podmínka> <p°íkazy> end

if <podmínka> <příkazy1> else <příkazy2> end

#### Příklad 1

if a>0 disp('a je kladne') end

#### Příklad 2

```
if a==b disp('cisla se rovnaji')
else disp('cisla se nerovnaji') end
```
<span id="page-4-0"></span>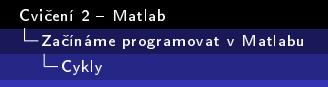

# while-cyklus

### while <podmínka> <příkazy> end

cyklus, kde není předem známý počet opakování

#### Příklad 3

Naprogramujte script, který pro dvě přirozená čísla velke a male najde zbytek po dělení prvního čísla druhým.

### Řešení

```
zbytek = velke;
while zbytek >= male
zbytek = zbytek - male;
end
```
Cvičení 2 - Matlab -<br>- Začínáme programovat v Matlabu  $L_{\mathsf{Cyky}}$ 

# for-cyklus

## for i=1:n <příkazy> end

cyklus, u kterého je předem známý počet opakování

Příklad 4

Naprogramujte výpočet faktoriálu n!

### Řešení

```
factorial = 1;for i = 1:nfactorial = factorial * i:
end
```
<span id="page-6-0"></span>Cvičení 2 - Matlab

[Model epidemie](#page-6-0) Kermack-McKendrickův SIR model

## Kermack-McKendrickův SIR model

 $S(t)$  vnímaví jedinci (Susceptible)

- $I(t)$  nakažení jedinci (Infected)
- $R(t)$  jedinci mimo hru (Removed)

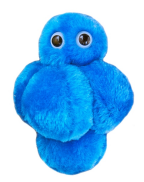

### Předpoklady

- uzavřená homogenní populace
- velikost populace  $S(t) + I(t) + R(t) = const.$
- nulová inkubační doba
- infekční po celou dobu nemoci

[http:](http://mathworld.wolfram.com/Kermack-McKendrickModel.html)

[//mathworld.wolfram.com/Kermack-McKendrickModel.html](http://mathworld.wolfram.com/Kermack-McKendrickModel.html)

<span id="page-7-0"></span>Cvičení 2 - Matlab

[Model epidemie](#page-6-0)

Kermack-McKendrickův SIR model

## Kermack-McKendrickův SIR model

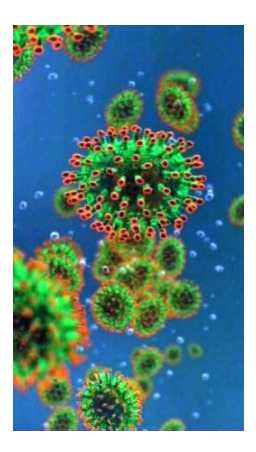

### Rovnice modelu

$$
S'(t) = -\alpha I(t)S(t)
$$
  
\n
$$
I'(t) = \alpha I(t)S(t) - \beta I(t)
$$
  
\n
$$
R'(t) = \beta I(t)
$$

 $\alpha$  koeficient nakažlivosti  $\beta$  koeficient uzdravení  $1/\beta$  doba trvání nemoci

Cvičení 2 - Matlab [Model epidemie](#page-6-0) Kermack-McKendrickův SIR model

# Epidemiologický práh

Z druhé rovnice vyjádříme:  $I'(t) = I(t)(\alpha S(t) - \beta)$ počet infikovaných roste, pokud  $\alpha S(t) - \beta > 0$ 

Práh epidemie 
$$
R_0 = \frac{\alpha S(t)}{\beta}
$$

■  $R_0 > 1$ : počet nemocných roste  $\Rightarrow$  epidemie

$$
\blacksquare
$$
  $R_0 < 1$ : počet nemocných klesá

 $\alpha$  ... počet lidí, které nakazí jeden nemocný

spalničky asi 15

koronavirus  $SARS-CoV-2 cca 2, 2$  (interval  $1, 4-3, 8$ )

<span id="page-9-0"></span>Cvičení 2 - Matlab [Model epidemie](#page-6-0) [Model v Matlabu](#page-9-0)

### Proměnné a konstanty

% alpha ... koef. nakazlivosti % beta ... koeficient uzdraveni % n ... pocet iteraci

% S ... vnimavi jedinci % S0 ... pocatecni hodnota % I ... infekcni jedinci % I0 ... pocatecni hodnota % R ... uzdraveni jedinci  $\%$  RO = 0

V Command Window zadáme:

```
S0 = 10000
IO = 10alpha = 2e-5, nebo
alpha = 6e-5beta = 0.07n asi 60
```
Cvičení 2 - Matlab [Model epidemie](#page-6-0) [Model v Matlabu](#page-9-0)

## Vlastní script

```
S = zeros(1, n+1); % pocatecni hodnota + n iteraci
S(1) = S0;
I = zeros(1, n+1);I(1) = I0:
R = zeros(1, n+1); % RO = 0
for j = 1:nS(i+1) = S(i) - alpha*I(i)*S(i);I(i+1) = I(i) + alpha*I(i)*S(i) - beta*I(i);R(i+1) = R(i) + beta*I(i);end
```
<span id="page-11-0"></span>Cvičení 2 - Matlab [Model epidemie](#page-6-0)  $L$ Grafický výstup

# Jednoduchý graf

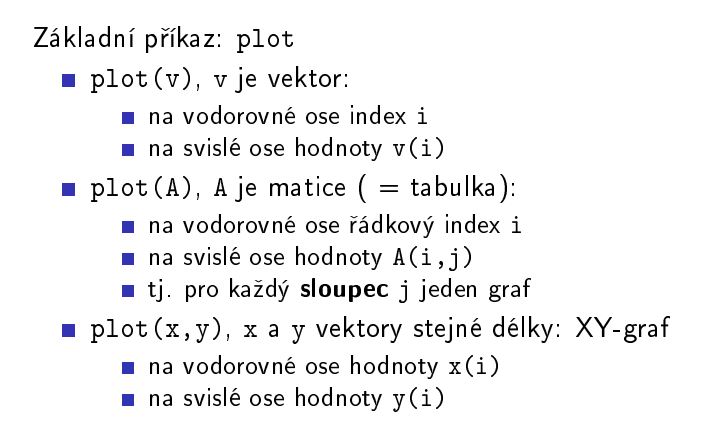

Cvičení 2 - Matlab [Model epidemie](#page-6-0) L Grafický výstup

### Výsledek naší simulace

```
\phi A = [ S' I' R' ];
```

```
 plot(A);
```

```
 title('Epidemiologicky model');
```

```
 xlabel('Dny');
```

```
 ylabel('Pocet');
```

```
 legend('Vnimavi' ,'Nakazeni', 'Uzdraveni');
```
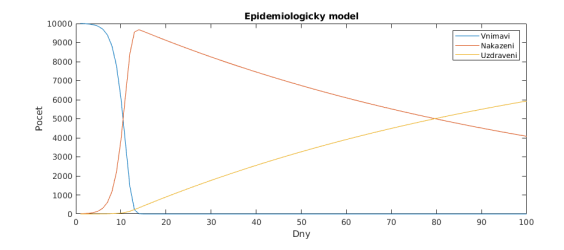

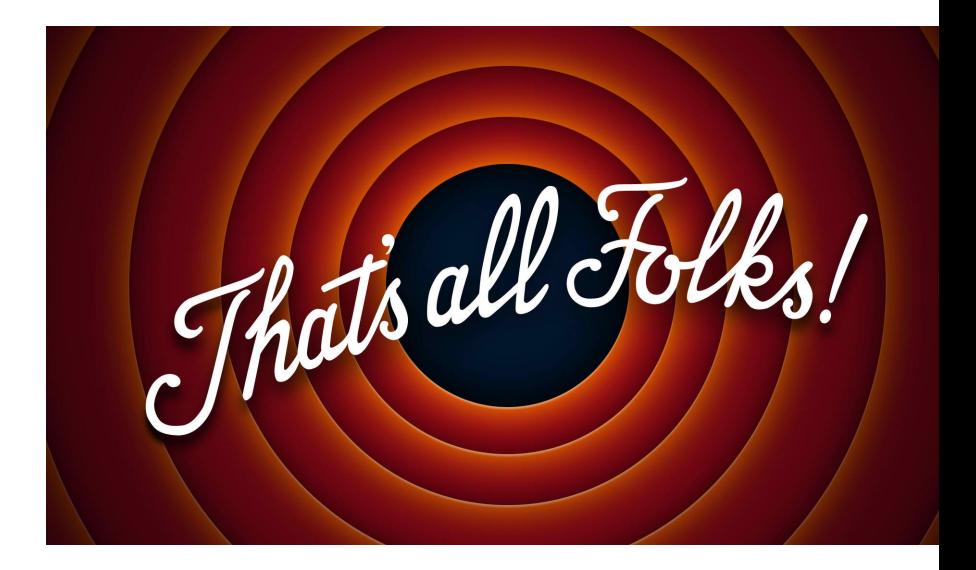